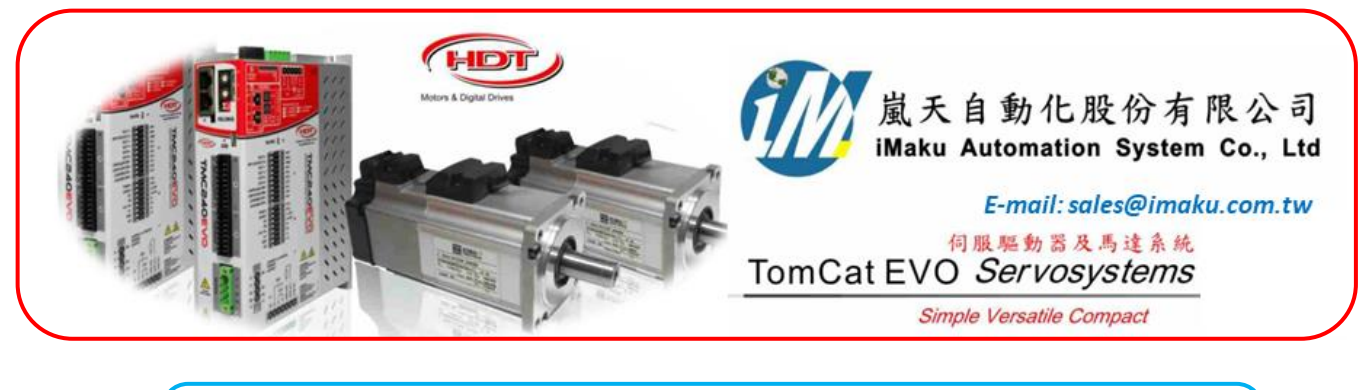

Date: Feb. 3<sup>rd</sup>, 2020, Monday 主題: 使用上位控制器的設定\_頻率及方向的 Pulse 訊號.

設定流程如下所示:

1. 輸入 **HDT** 是**+5V** 訊號的接線方式: 將上位控制器的輸出訊號, 其中 Pulse +5V 的訊號線接至 J4 的 pin 13; Pulse +0V (或低電位)的訊號線接至 J4 的 pin 14; 並將上位控制器的輸出訊號, 其中方向+5V 的訊號線接至 J4 的 pin 11; 方向 +0V(或低電位)的訊號線接至 J4 的 pin 12. 注意**:** 接地線要接至 **GND, pin8; Shield(**屏蔽**)**線要另外拉出接至 **J5** 的 **pin 15** 或 **pin 16.**

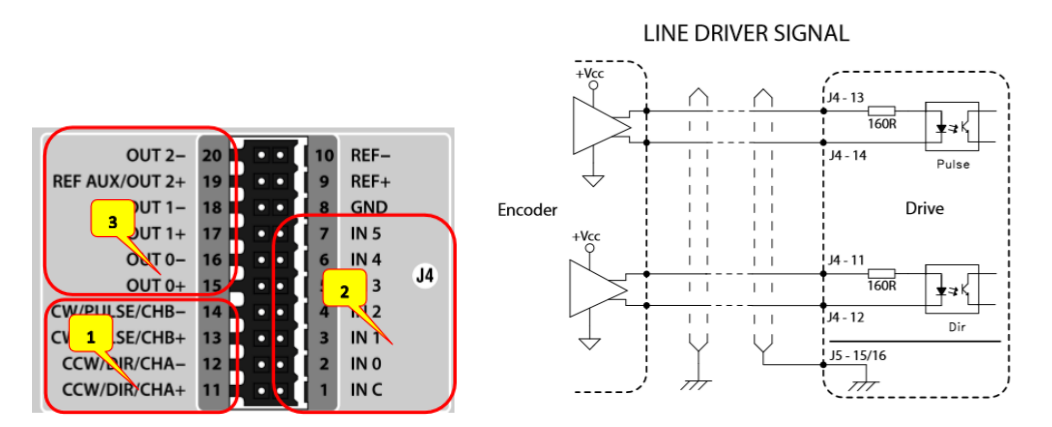

2. 若輸入**HDT**的訊號高於**5V (**最大不可高於**30V,** 請參閱**HDT**手冊**, Page36)**, 不是5V, 如+12V或+24V, 則要外加電組. 並且考慮 PNP 或是 NPN, 電阻安裝的位置不一樣. (請參閱 HDT 手冊, Page36)

## 5.11 Frequency optoinsulated digital input

The drive allows an optoinsulated connection for frequency speed reference input:

- 1. DIRECTION / CHA / CCW data input.
- 2. PULSE / CHB / CW data input.

LINE DRIVER connection is available upt to +5V; for NPN and PNP connection, signal voltage must be lower than +30V, or equals.

External resistor selection (R<sub>ext</sub>) is in function of Vcc supply voltage value. Refer to following table:

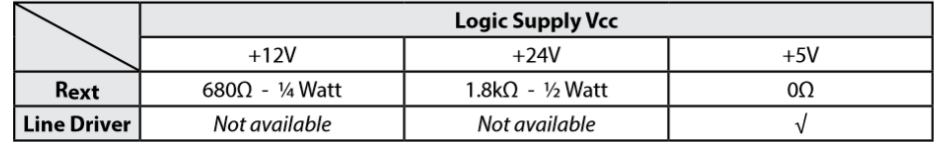

Different connection topologies about frequency speed reference input are shown below:

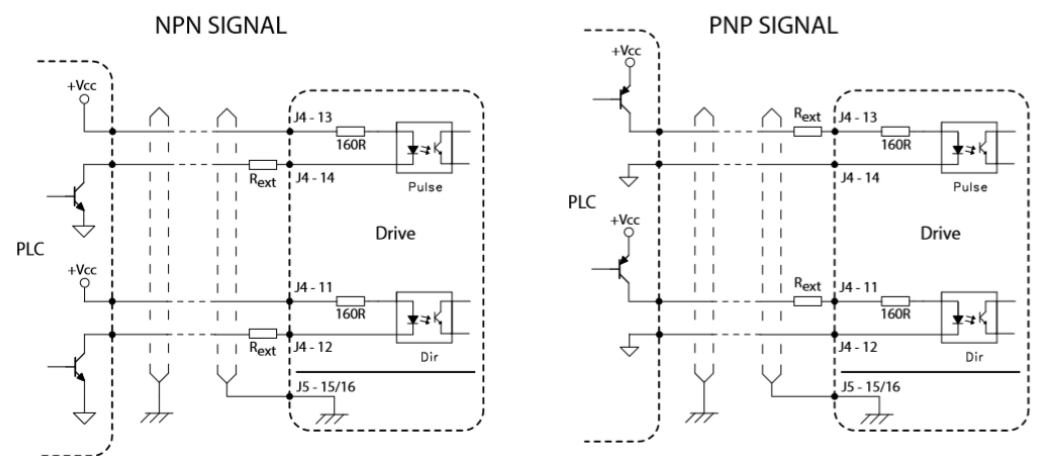

- 3. 打開 Cailper.
- 4. 在Control In Out 選擇 [2] Electric Axis, 按開 Gear Box Mode 圖框, 在Encoder type 中, 設定為**freq. direction.** 在Encoder Impulses 設定為2500 (和馬達的encoder feedback 的每圈pulse設定一樣, 目 前是 2500 pulse/圈. 在 Meas. Imp. Encoder 圖框中, 可以看到收到的 pulsse 數. 在 Numerator ratio, 目前是設 1, 表示 1:1. 可以看到 1rpm, 若設 10, 表示加快 10 倍, 可以看到 10rpm.

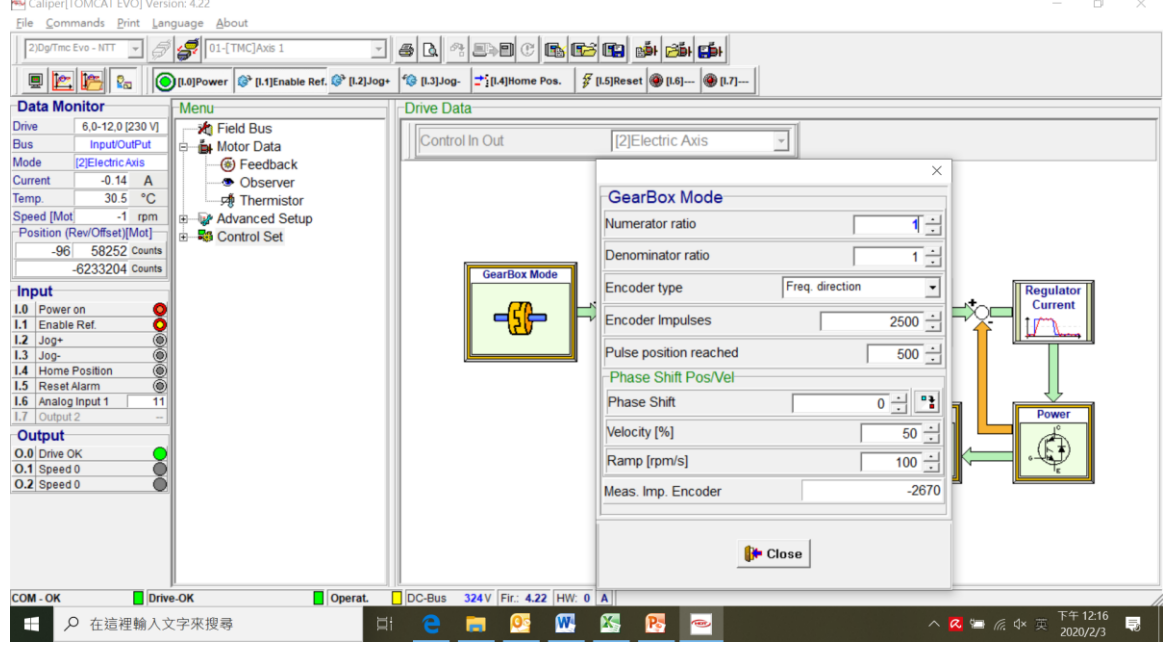

5. 按下 Power on, 再按下 Enable Ref., 此時可以看到馬達依照 pulse 及方向進行旋轉.

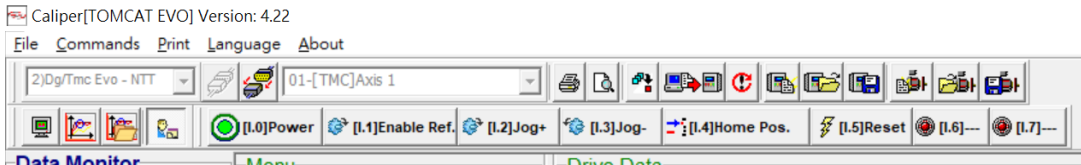

6. 若是有裝外部 I/O 控制, 則必須要將 Local control 釋放. 以下空白

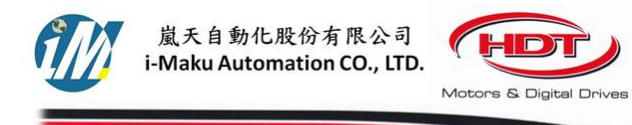

## 謝謝您的選用

E-mail: sales@imaku.com.tw 聯絡人: 范揚昇<br>手機: 0937583280

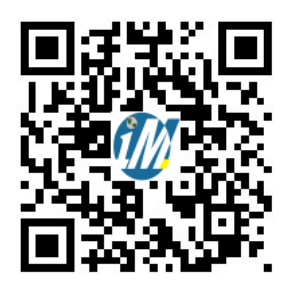